# Blackwire 3300 Series

User Guide

# Contents

| Overview <b>3</b>                                                 |
|-------------------------------------------------------------------|
| Setup and software 4 Power and setup 4 Load software 4            |
| Fit 5 Adjust the headband 5 Position the boom 5 Adjust the boom 5 |
| Basics 6 Make/take/end calls 6 Volume 6 Mute 6                    |
| Troubleshooting <b>7</b> Headset <b>7</b>                         |
| Support 8                                                         |

## Overview

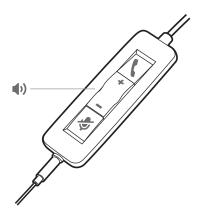

#### Standard LEDs

| Icons | Inline control     | LEDs                | What they mean                 |
|-------|--------------------|---------------------|--------------------------------|
| \     | Call button        | Flashing green      | Incoming call                  |
|       |                    | Solid green         | On a call                      |
|       |                    | Slow flashing green | Call on hold                   |
| +     | Volume up button   |                     | Increases the listening volume |
| _     | Volume down button |                     | Decreases the listening volume |
| 4     | Mute button        | Solid red           | Headset muted                  |
|       |                    |                     |                                |

#### Microsoft Teams LEDs\*

| Icons | Inline control     | LEDs               | What they mean                               |
|-------|--------------------|--------------------|----------------------------------------------|
| 4     | Call button        | Solid purple       | Headset connected; Microsoft Teams connected |
|       |                    | Flashing purple x3 | Microsoft Teams failed to connect            |
|       |                    | Flashing blue      | Incoming call                                |
|       |                    | Solid blue         | On a call                                    |
|       |                    | Slow flash blue    | Call on hold                                 |
|       |                    | Pulsing purple     | Microsoft Teams notification                 |
| +     | Volume up button   |                    | Increases the listening volume               |
|       | Volume down button |                    | Decreases the listening volume               |
| \$    | Mute button        | Solid red          | Headset muted                                |
|       |                    |                    |                                              |

**NOTE** \* Requires Microsoft Teams variant and application

## Setup and software

#### Power and setup

Power on your headset by connecting to your computer or mobile device.

• USB-A/USB-C connector

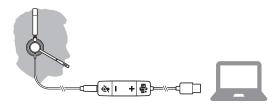

• 3.5 mm connector (Blackwire 3315/3325 only)

NOTE Headset call control functionality is not available.

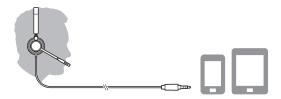

#### Load software

Some softphones require the installation of Plantronics Hub for Windows/Mac to enable headset call control (answer/end and mute) functionality.

Download Plantronics Hub for Windows/Mac by visiting poly.com/software. Manage your headset settings on your computer with Plantronics Hub:

- Call control for softphones
- Change headset language
- · Update firmware
- Turn features on/off

### Fit

#### Adjust the headband

Lengthen or shorten the band until it fits comfortably. The cushions should sit comfortably over the center of your ears.

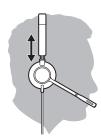

#### Position the boom

This headset can be worn on the left or right side.

Rotate the boom to align with your mouth.

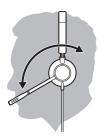

**CAUTION** To avoid breaking the boom, only rotate it up and over 180°.

#### Adjust the boom

Gently bend the boom in or out so it is approximately two finger widths from the corner of your mouth.

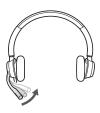

### **Basics**

#### Make/take/end calls

Headset call control is a software feature and dependent on a compatible softphone. If you have not installed Plantronics Hub or do not have a compatible softphone, press the headset call button first and then make/take/end the call using the softphone application. Download Plantronics Hub for Windows or Mac at poly.com/software.

#### Answer or end a call

Tap the Call \ button or use your softphone.

#### Make a call

Dial using your softphone application.

#### Redial

When not on an active call, double-tap the call button to redial the last call.

#### Hold

To put a call on hold, press and hold the Call button until you hear a beep or voice prompt.

#### Volume

#### Listening volume

Press the Volume up (+) or Volume down (-) button.

#### Adjust headset microphone volume (softphone)

Place a test softphone call and adjust softphone volume and PC sound volume accordingly.

#### Mute

During a call, briefly press the mute button to mute the microphone on the inline controller. To unmute press the button again.

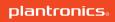

# Troubleshooting

#### Headset

| l hear a high-pitched noise when wearing the headset.                               | Ensure that your 3.5 mm connector is fully connected to the headset controller.                                                                                                    |  |  |
|-------------------------------------------------------------------------------------|----------------------------------------------------------------------------------------------------|--|--|
| l cannot hear caller.                                                               | Listening volume is too low. Press the volume up button on the<br>headset. and/or ensure that the volume setting on your computer<br>is set accurately.                                             |  |  |
|                                                                                     | <ul> <li>Your headset is not set as the default audio device. Use the audio<br/>settings in your sound control panel/preferences to select your<br/>headset as the default audio device.</li> </ul> |  |  |
|                                                                                     | Ensure that your 3.5 mm connector is fully connected to the headset controller.                                                                                                    |  |  |
| Callers cannot hear me.                                                             | Headset is muted. Tap the mute button to unmute the microphone.                                                                                                    |  |  |
|                                                                                     | • Headset microphone boom aligned incorrectly. Align the headset boom with your mouth.                                                                                                    |  |  |
|                                                                                     | <ul> <li>Your headset is not set as the default Voice device. Use the audio<br/>settings in your sound control panel/preferences to change the<br/>input device.</li> </ul>                         |  |  |
|                                                                                     | Ensure that your 3.5 mm connector is fully connected to the headset controller.                                                                                                    |  |  |
| The sound in the headset is distorted.                                              | Lower the listen volume on your softphone until the distortion disappears.                                                                                                    |  |  |
| I can hear an echo in the headset.                                                  | Adjust volume on headset.                                                                                                    |  |  |
|                                                                                     | Ensure that your 3.5 mm connector is fully connected to the headset controller.                                                                                                    |  |  |
| When I use my headset with a softphone, the headset call control                    | Make sure the softphone you are using is supported by viewing<br>www.plantronics.com/softphonecompatibility.                                                                                        |  |  |
| and mute buttons don't work.                                                        | <ul> <li>If required to enable headset control (answer/end and mute)<br/>functionality, ensure you have Plantronics Hub for Windows/Mac<br/>installed. See Load software.</li> </ul>                |  |  |
|                                                                                     | Your mobile device may not support call control functionality. Check with device manufacturer.                                                                                                    |  |  |
| The other headset I was using to<br>listen to music does not work any<br>more.      | Your headset will set itself as the default audio device in Windows.  Use the audio settings in your sound control panel/preferences to change the audio device.                                    |  |  |
| My phone is not finding my headset<br>during a call or while listening to<br>music. | When on a call or listening to music, make sure that audio is<br>routing to the desired headset by going to your settings and<br>ensuring it is defaulted.                                          |  |  |

# Support

#### **NEED MORE HELP?**

#### poly.com/support

| Plantronics, Inc.    | Plantronics B.V.  |  |
|----------------------|-------------------|--|
| 345 Encinal Street   | Scorpius 171      |  |
| Santa Cruz, CA 95060 | 2132 LR Hoofddorp |  |
| United States        | Netherlands       |  |

<sup>© 2020</sup> Plantronics, Inc. All rights reserved. Poly, the propeller design, and the Poly logo are trademarks of Plantronics, Inc. Bluetooth is a registered trademark of Bluetooth SIG, Inc. and any use by Plantronics, Inc. is under license. All other trademarks are the property of their respective owners. Manufactured by Plantronics, Inc.

215239-06 05.20

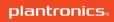